## **Prüflauf für Vertreter und Vertreter-Provisionsabrechnungen**

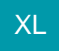

Sowohl für die Vertreter-Stammdaten als auch für die Vertreter-Provisionsabrechnungen kann ein mittels Regeln selbst definierter Prüflauf durchgeführt werden. Diese Regeln können z.B. einen Protokolleintrag erzeugen oder eine Änderung des Provisionssatzes durchführen.

## **Prüflauf für Vertreter**

Die benötigten Regeln werden unter PARAMETER - VERTRETER - REGELN angelegt.

Der Aufruf des Prüflaufes erfolgt über STAMMDATEN - VERTRETER - Schaltfläche: WEITERE - BEREICHS-AKTIONEN. Es öffnet sich der Assistent für den Prüflauf. Nach der Auswahl des Bereiches werden im folgenden Fenster alle Vertreter - Regeln mit der Auswertungsposition "Zum Prüfen eines Datensatzes im Prüflauf" angezeigt.

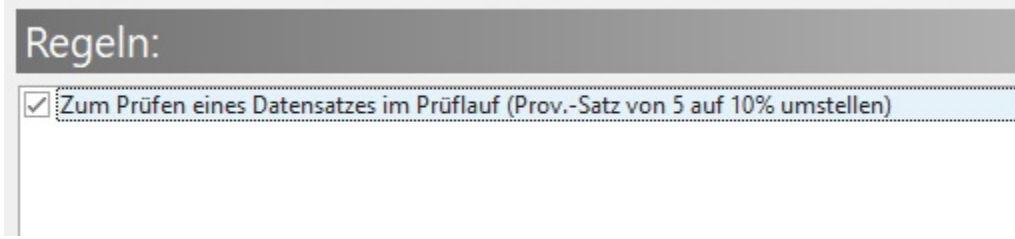

Aktivieren Sie die gewünschten Regeln und folgen Sie dem Assistenten. Prüflauf für Vertreter-Provisionsabrechnung

Die benötigten Regeln werden unter PARAMETER - VERTRETER - REGELN FÜR PROVISIONSABRECHNUNG angelegt.

Der Aufruf des Prüflaufes erfolgt über STAMMDATEN - VERTRETER - Schaltfläche: VERWALTEN - PROVISIONSABRECHNUNGEN - Schaltfläche: WEITERE - BEREICHS-AKTIONEN: Es öffnet sich der Assistent für den Prüflauf. Nach der Auswahl des Bereiches werden im folgenden Fenster alle Regeln für Provisionsabrechnungen mit der Auswertungsposition "Zum Prüfen eines Datensatzes im Prüflauf" angezeigt. Aktivieren Sie die gewünschten Regeln und folgen Sie dem Assistenten.